## **UPLOADING SALES DATA**

The **Upload Sales Data** feature is typically used when historical data needs to be entered prior to the integration of NCR Console software to your NCR Silver or Silver Pro Restaurant system; or when sales need to be adjusted for a specific day.

To upload sales data:

- 1. Log into NCR Console, go to the **Store** tab, and click **Day-to-Day**
- 2. Click More Options and a drop down will appear
- 3. Click Upload Sales data

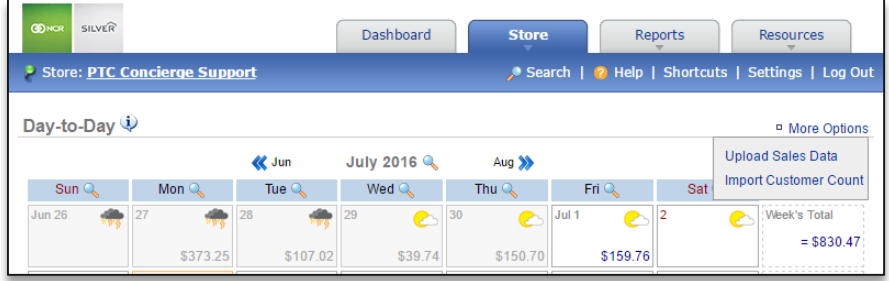

- 4. Select Format from the dropdown
- 5. Click **Choose file** and select the file to upload. This should be a file you have saved to your computer in an excel format
- 6. Click **Upload** (*Click Cancel at any time to cancel your changes and navigate back to the previous screen).*  Keep in mind that uploading sales data will override anything that may already be in the system. You will be asked to confirm your choice before the upload takes place.

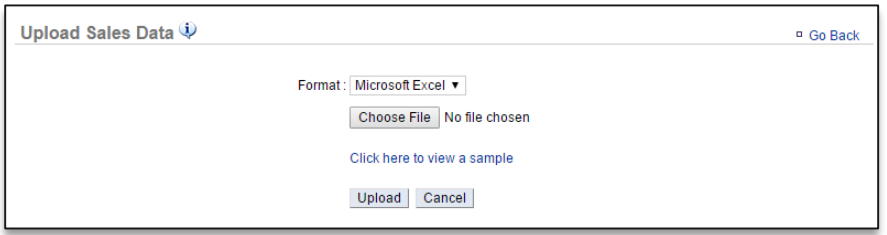

**Note**: To view an example of the required format, click "*Click here to view a sample".* 

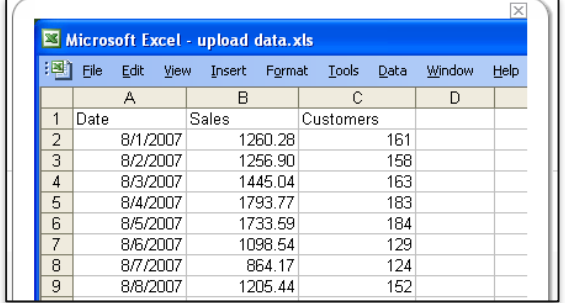